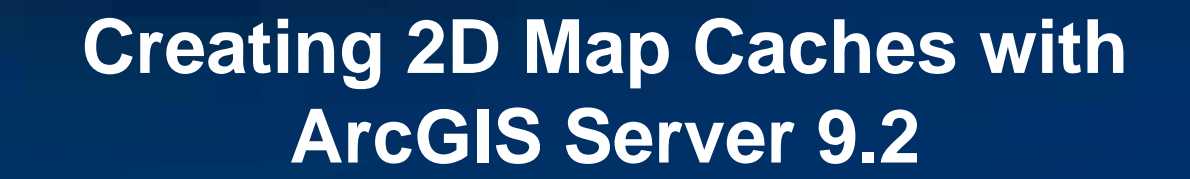

*Presented by:*

*The multi multi-threaded, over threaded, over-clocked, dual core " clocked, "Diplo – Matt Still "AND*

*the fast, the furious, the fully cached, "Jonathan Fisk"*

# **What is a map cache?**

• A map cache is a set of map images that have been pre-rendered for **rapid display.**

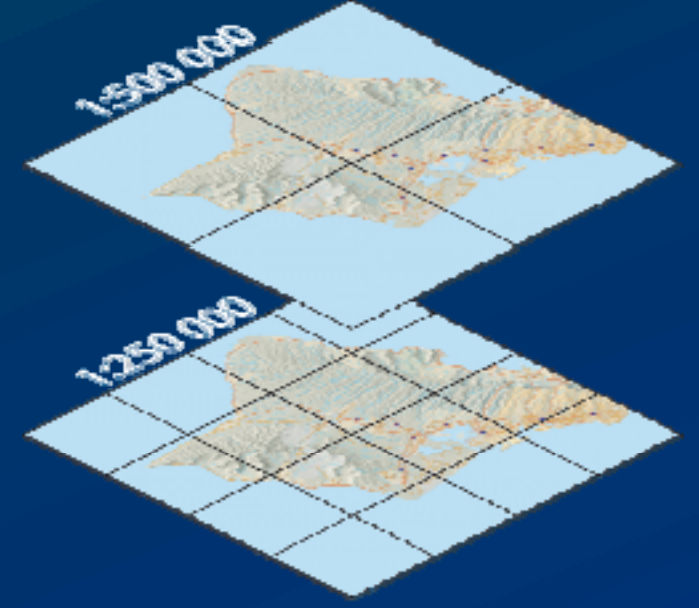

**• You create map caches at pre-determined scale levels.** 

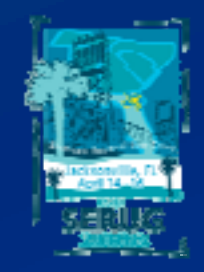

## **The cached images are stored on disk (Server Side Cache)**

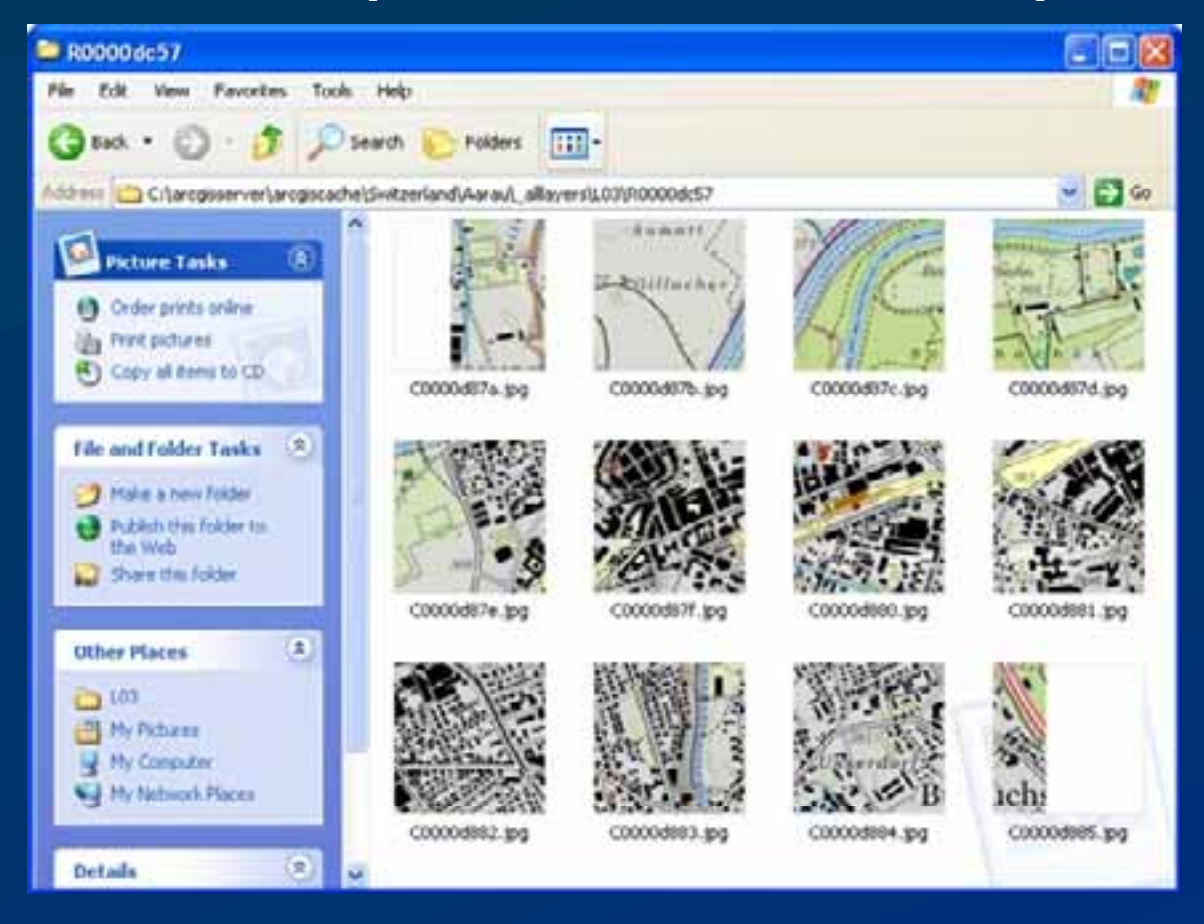

Example of <sup>a</sup> cached map service ,我们也不会有什么?""我们的话,我们也不会有什么?""我们的话,我们也不会有什么?""我们的话,我们也不会有什么?""我们的话,我们也不会有什么?""我们的话

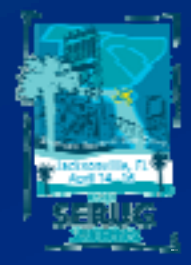

# **Can I still access the underlying data?**

•**The GIS server still has access to the still data for operations such as:**

- –**Query**
- –**Identify**
- –**Selection**

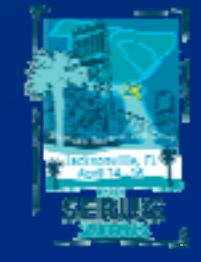

ArcGIS Server Technology Transfer 4

## **Keep Cartographic Quality and Map Performance with ArcGIS Server cached map services services**

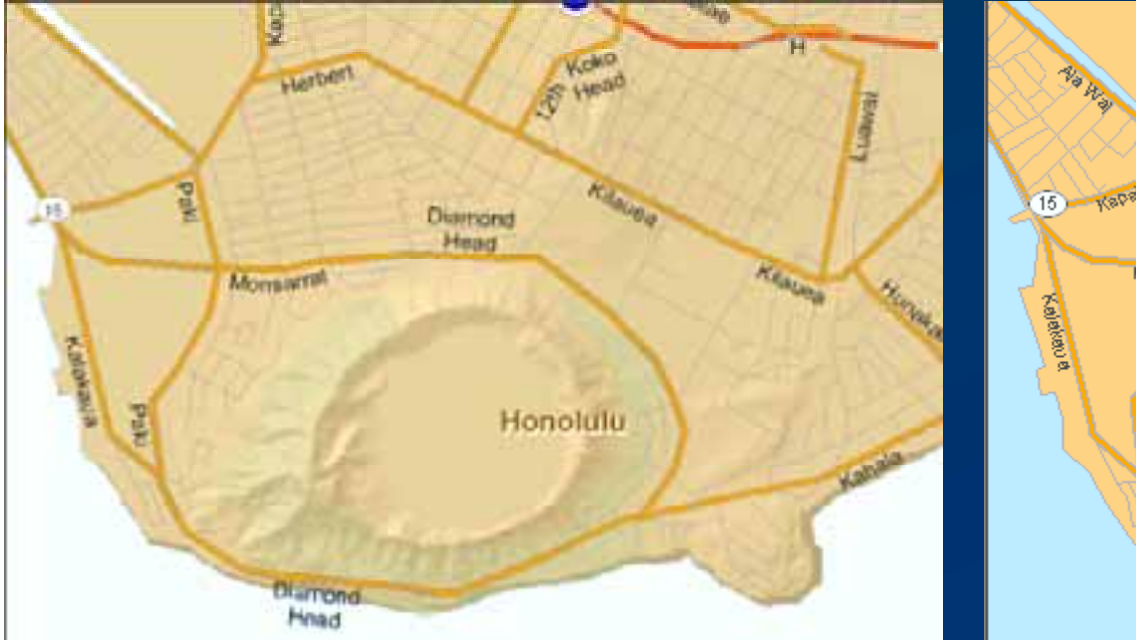

Mo nsa rist Honolulu Kanale

- **Shaded Relief**
- **Transparent Layers**
- **Maplex Labeling**
- **Cache can be higher quality than original data layers!**

• **Low-res relief res** 

Harbart

- **Solid colors**
- **Annotation**

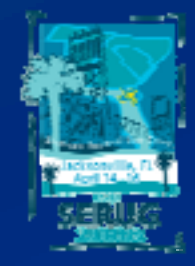

 $\overline{\mathcal{F}}$ 

20.

 $\sqrt{92}$ 

### **Why Bother to Create a Map Cache?**

• **Which is faster?**

 $-$  Let the server draw the map  $\quad$  <u>OR</u>

– **Get the map image from a cache** 

• **By caching, you only have to render the map once: When you create the cache the cache.**

• **Caching is an** *investment***.**

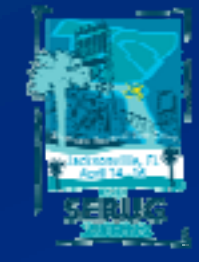

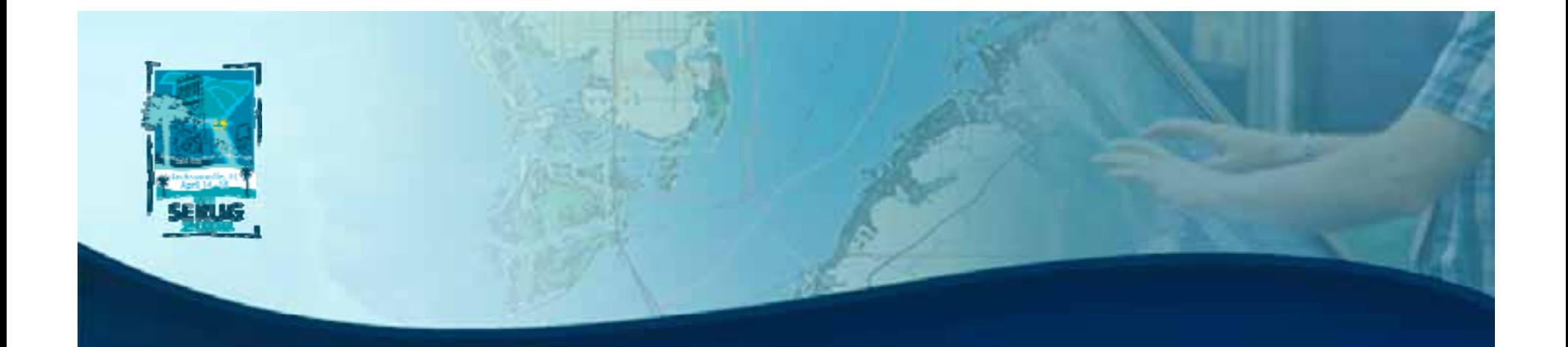

## **Tell me why I should cache again?**

# **Industry Standard**

- **Google Maps and Google Earth**
- **Microsoft Virtual Earth**
- **Yahoo! Maps**
- **ArcGIS Online**
- **others…**

• **You want performance, scalability, and high quality!**

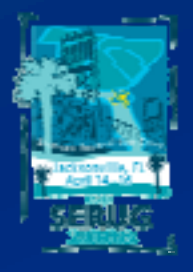

# **Maps on the web in today's world**

• **High demand map services to be used by the general public MUST BE CACHED.**

 $\bullet$  Dynamic map services will not be as fast as cached map services.

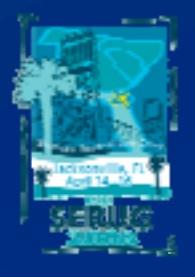

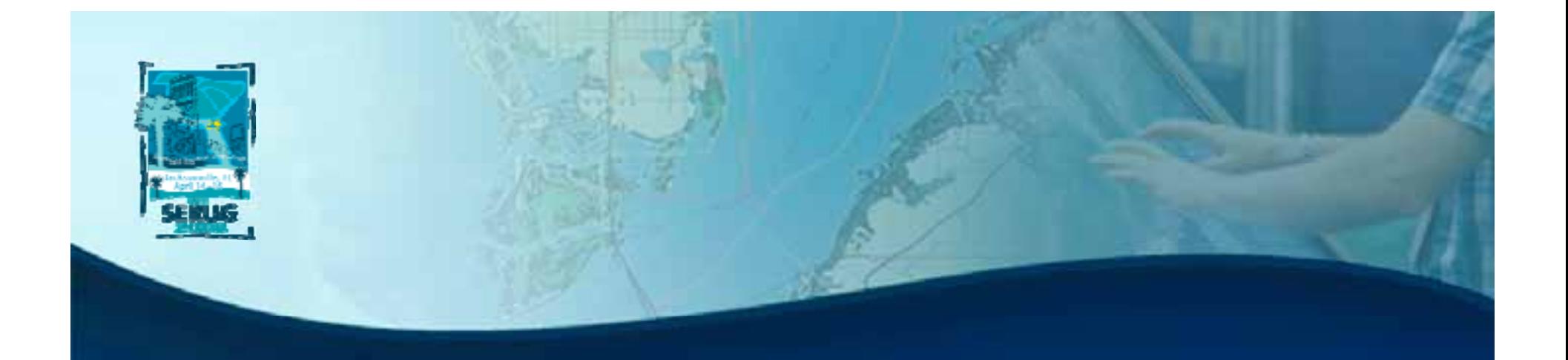

## **How do I create a cache of my map service?**

# **So you want to create a map cache?**

- **You can create the cache in ArcCatalog**
- **You must have an existing map service running**
- **Use the Caching tab of the Service Properties**

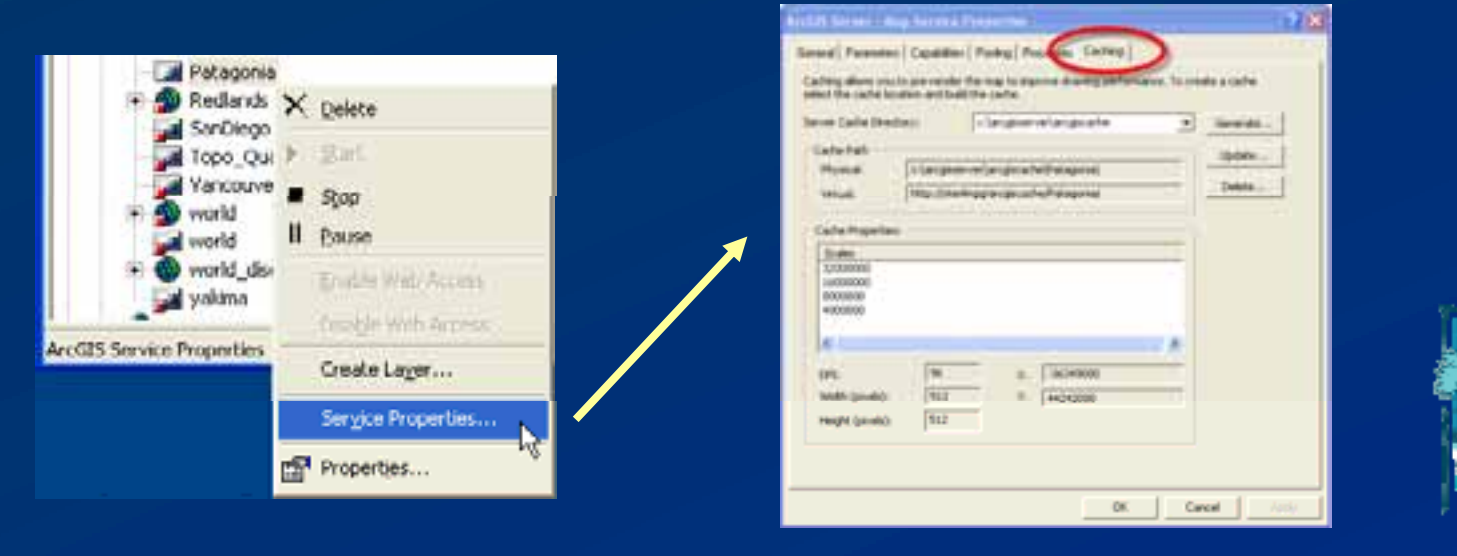

## **What you need to create a cache . . .**

- Quality Base Map / Map Service (Get it right the first time)
- **Disk Space (could occupy more than the original data)**
- **Caching Configuration Options (Get it right the first time)**
- **Some time (could require days of processing)**

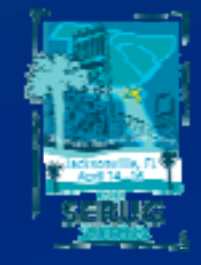

# **What happens during caching?**

- **The server draws the map at all of the scale levels you specified**
- **Cached tiles are stored in a folder hierarchy in your server cache directory**

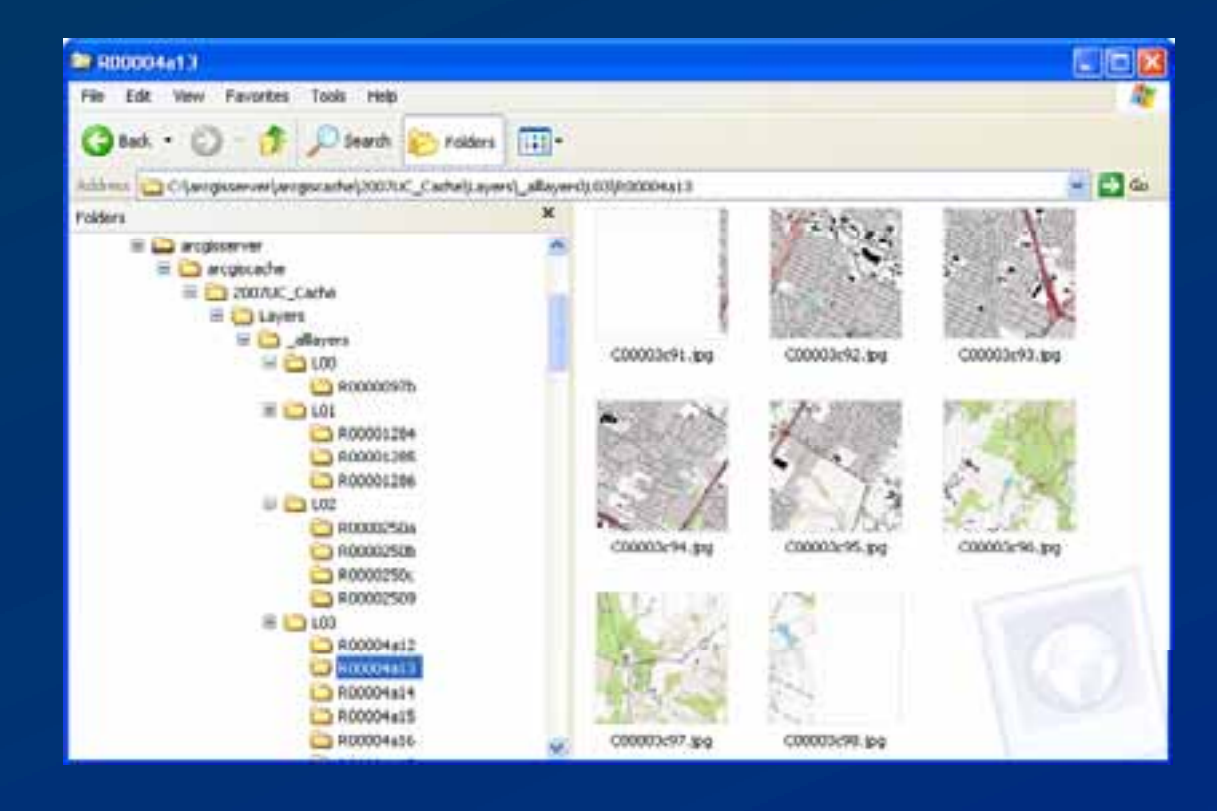

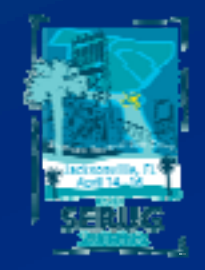

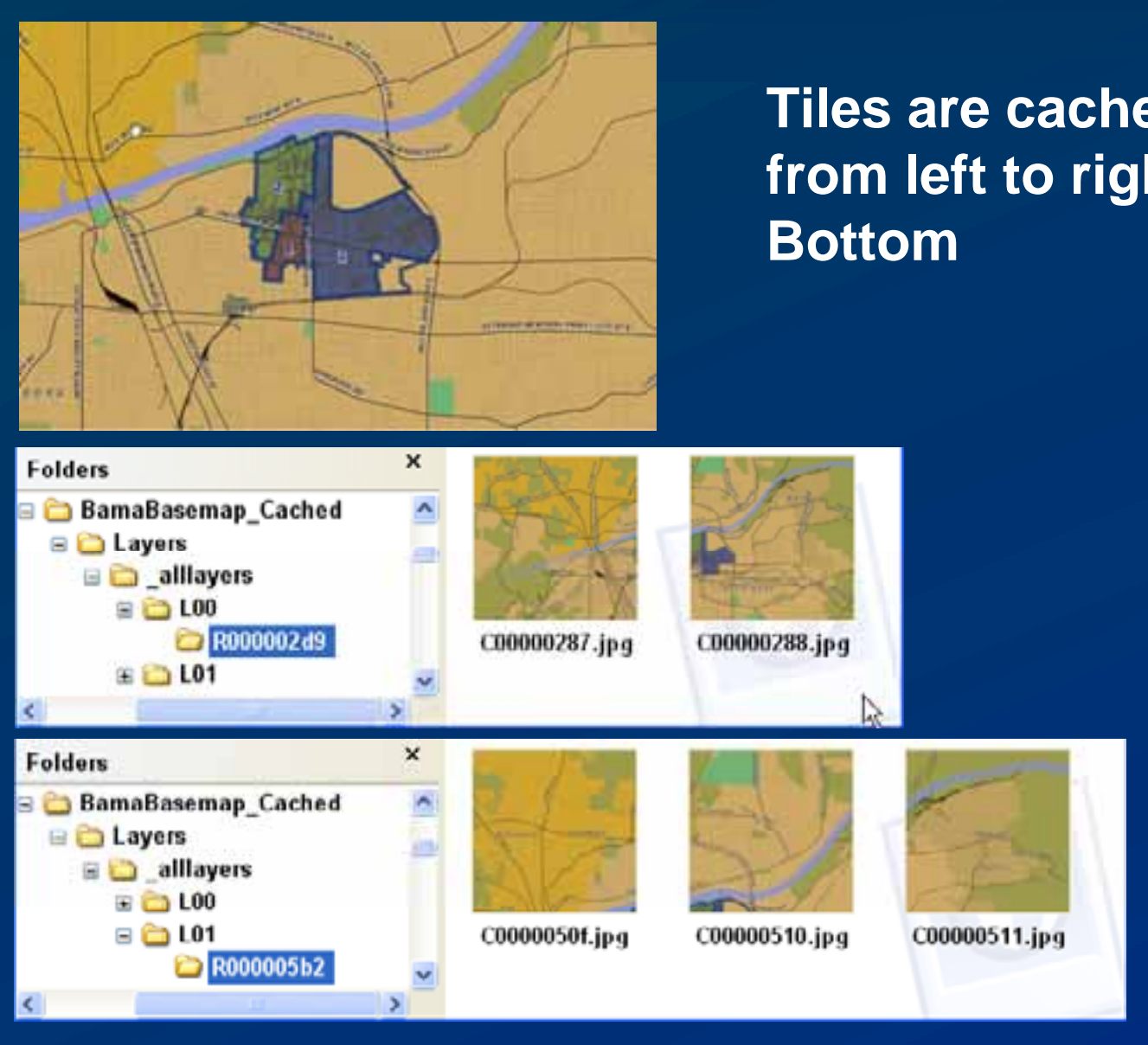

# **Tiles are cached in "Levels" from left to ri g, p ht To p to**

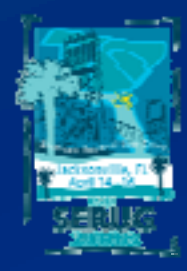

**SERUG 2008** 14

# **What happens during caching?**

#### CAre ArcGIS SERVER HELP × Contents Index Search **Map Service Cache** Server<br>Cadha sync too Directory Directory Hierarchy for ArcGIS Server Help ap Sarvin Single Fused Cache Introducing ArcGIS Server Čadve Directory B What is ArcGIS Server? Map Frame Working with an ArcGIS Server s **Map Cache Conf.xml Name** Components of an ArcGIS Serve What's included with ArcGIS Serv allaver ArcGIS Server editions Moving to ArcGIS Server 9.2 Tutorials evels of Detail <sup>1</sup> Publishing services Types of services How to publish services **Tile Rows** 0000000 00000001 Caching services Map caches (2D) C00000001 png What is a cached map servi-00000000 pra CIVIENS PNG files for each column D Planning a map cache B Creating a map cache Cache Description: The cache configuration file Е Using a map cache A complete description of the cache, including its organization and a mapping between the spatial reference of the source map document and the n Tips and best practices for r tiling grid, is provided in a cache tiling scheme file called "conf.xml" located at the top of the directory hierarchy. The tiling grid uses a level-of-detail (scale-level), row, column referencing scheme. For example, a tile named C00000000.png in the R00000000 row directory of the L00 level of detail Globe caches (3D) directory corresponds to a tile in the upper-left-most corner of the tiling grid at the smallest scale level. This upper-left-most corner is mapped to a tile origin specified in map units of the source mxd. The tiling scheme file also defines the scale levels (levels of detail) at which the cache has tiles, Creating and managing applications the size of the tiles in pixels and the screen resolution (DPI) for which the tiles are intended to be most commonly displayed. Administering the server

The web server

 $\mathbf{y}$ 

Geodatabases and ArcSDE

**Done** 

**A** Local intranet

ESR1.com | ESR1 Support Center

# **Tile and file count quadruple each time a scale is divided by**  $\frac{1}{2}$ **.**

#### 1: 250,000 Extent

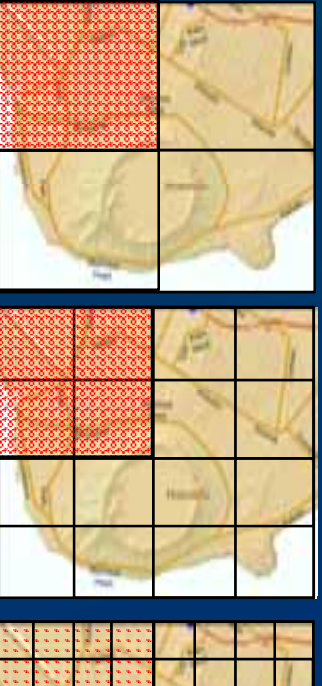

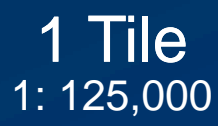

4 Tiles 1: 64,000

16 Tiles 1: 32,000

1: 125,000 Tile count is also a good predictor of final cache size & processing time.

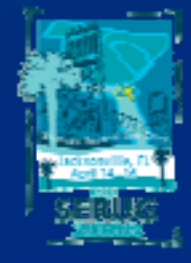

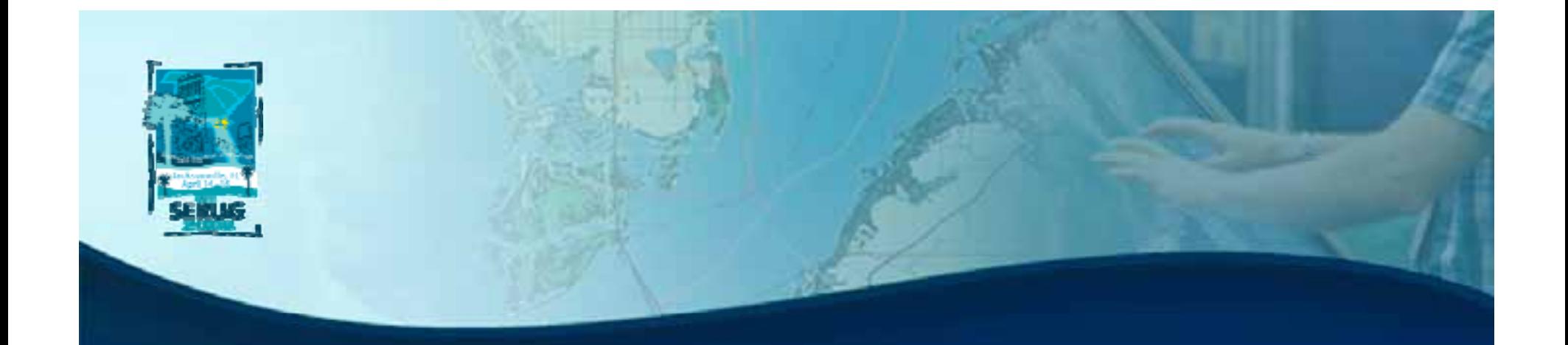

# **Caching Options & Best Practices**

#### **Best Practices – Cache Options**

#### • **Some of the Caching Options we will discuss**

- **Fused vs Multila yer cache**
- **JPG vs PNG image type**
- **Anti-aliasing vs not**
- Dimension of Tiles (<u>512x512</u> or 256 x 256 or etc.)

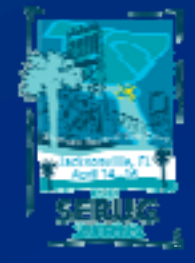

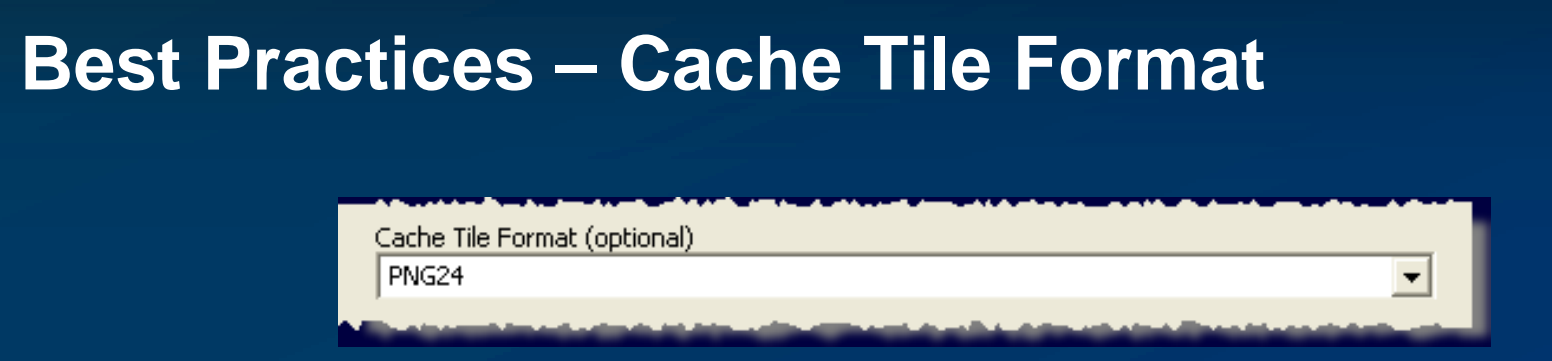

- **PNG8 Transparency is stored in the color index palette, excellent browser support**
- ∙ PNG24 Transparency value is stored in the image header. Versions of **Internet Explorer less than version 7 do not support this type of transparency**
- **PNG32 —Supports large color variations (16 million colors) and Supports transparency.**
- JPEG —Supports large color variations (16 million colors) but does not **support transparency**

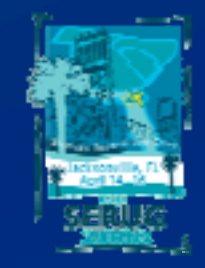

## **Best Practices – Cache Tile Format**

- **Use JPEG for raster raster-based base maps such as imagery based base**
- **Use JPEG or PNG for vector vector-based base maps such as street maps based**
- **Use PNG8 for overlay services that need to be supported in all browsers**

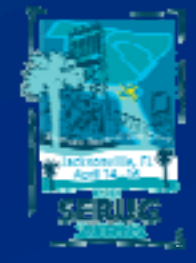

## **Best Practices – Background Color**

- **The background color is used to define the transparent part of the image**
- **Explicitly define the background color**
	- **If the background color is not defined then the transparent color will be set to 253,253,253**
- Use a color not used in the symbology

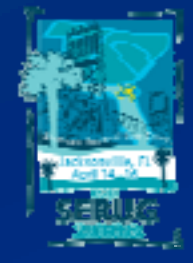

## **Best Practices – Spatial Reference**

• **All map caches must have a defined spatial reference**

• **Derived automatically from the data frame being cached**

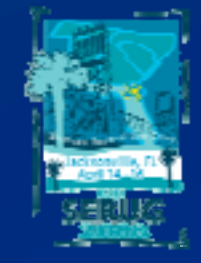

## **Best Practices – Tiling Origin**

- **Specified in map units**
- **Can be located inside or outside of your data frame extent**
	- **Tiles will not be created outside the tile origin.**

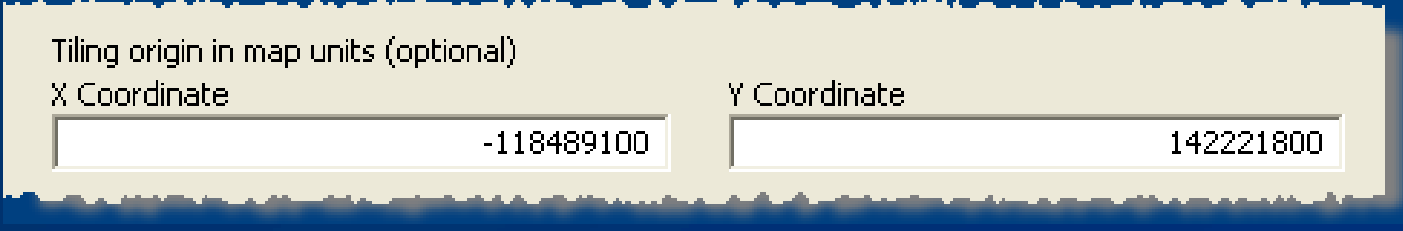

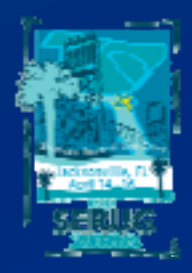

## **Best Practices – Anti-aliasing**

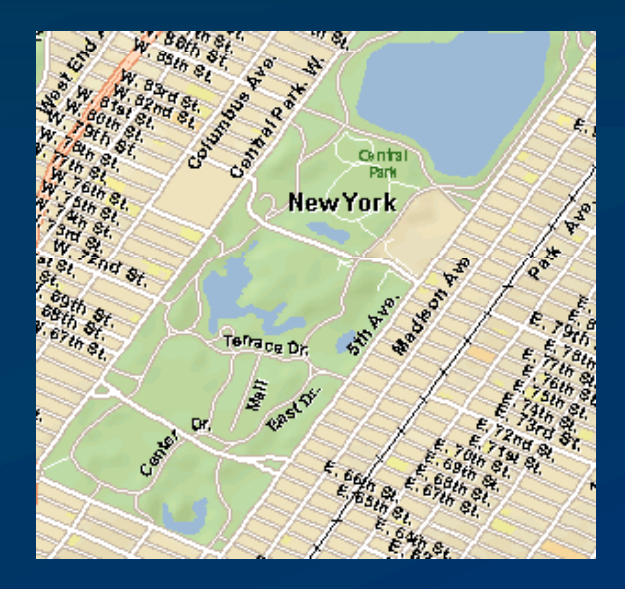

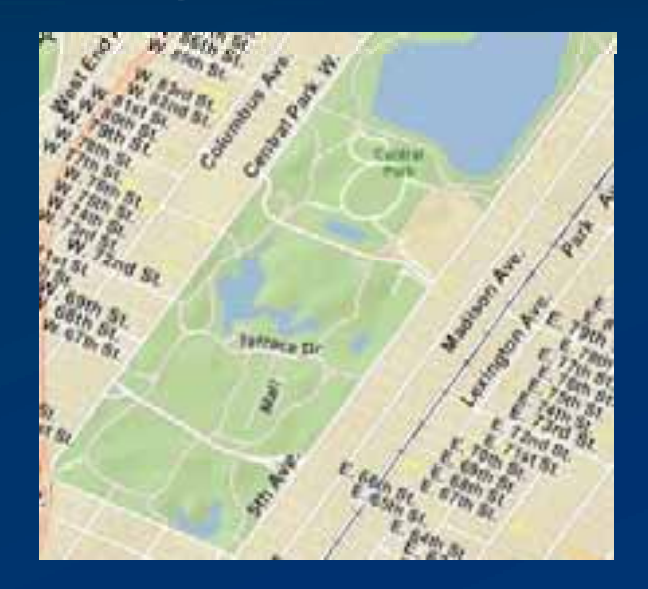

- **Smoothes the edges of labels and lines by blending them with the background.**
- **The resulting screen display quality can be better than standard rendering in ArcMap.**
- **Tiles are rendered at finer resolution by down sampling (takes twice as long to cache an area when using anti-aliasing)**
- <u>• http://serverx.esri.com/antialiasingexamples/</u>

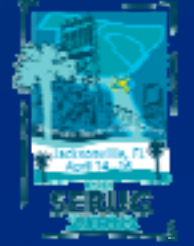

#### **Best Practices – Scales (Levels of Detail)**

- **Each cache has a set of userdefined scale levels**
- **Choose scale levels carefully!**
	- **They determine cache creation time and stora ge size on disk**
	- **Users will be limited to these scales**
- **Scales appear as LODInfos in conf.xml (LOD = "Levels of detail")**

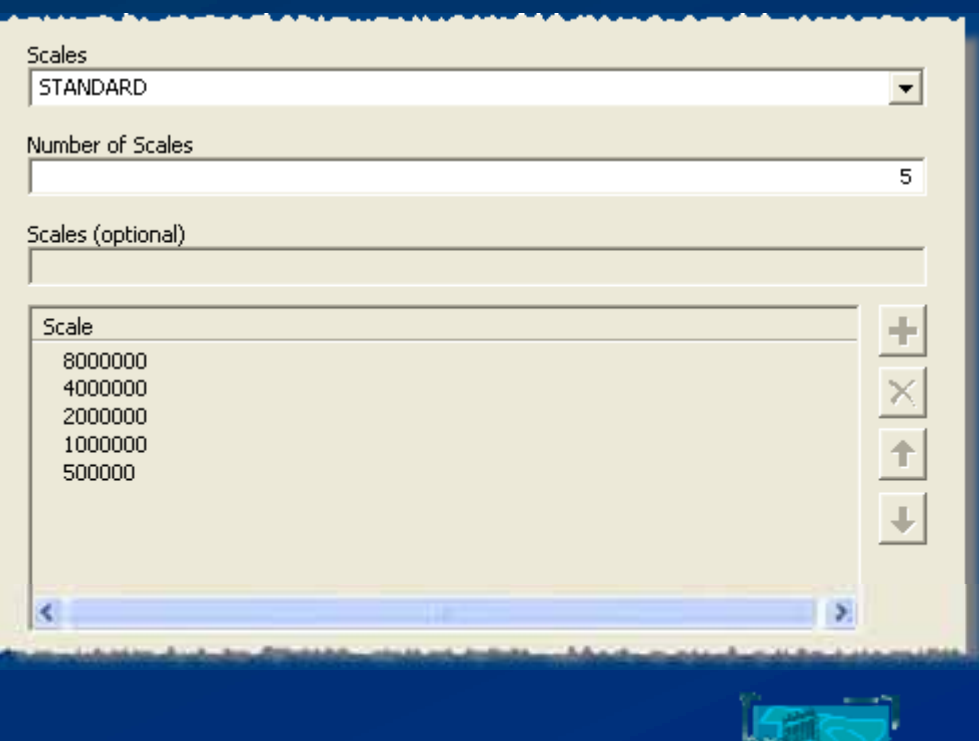

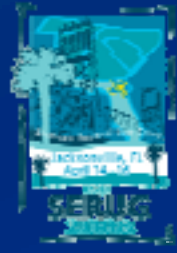

## **Best Practices – Scales (Levels of Detail)**

- **How big will my cache be?**
	- **The more detail, the bigger disk space required**
	- **Code available from EDN: http://arcscripts.esri.com/details.asp?dbid=15045**

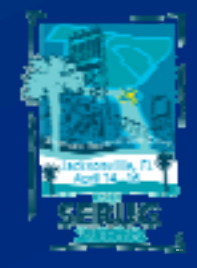

## **Tips for large scope caching jobs**

- **When caching very large geographic areas break up caching job to distinct areas**
	- Use UpdateMapServerCache at specific user defined extents in a script **environment (Service Pack 2)**

 $\bullet\,$  Areas that don't need to be cached should be built using custom extents

- **Alaska, Hawaii, Continental US, but not all scale levels of the Pacific Ocean**
- **You can cache the same map service using different full extents as long as your cache tiling schema doesn t t' change**

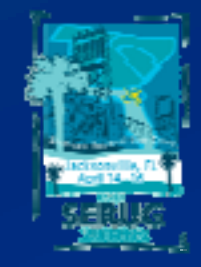

## **Generating the map cache – 9.2 tools**

Note: You must manually add Server Tools to ArcToolbox

#### $\bullet$ **GenerateMapServerTilingScheme**

– **Generates a tiling scheme that can be used to create caches for multiple services**

- **GenerateMapServerCache**
	- **Generates the cache for <sup>a</sup> map service**
	- **Works with either a pre pre-defined or a newly defined tiling scheme defined tiling**
	- **Creates the cache and populates it**
- **UpdateMapServerCache**
	- **Updates the cache for a map service within a specified extent**
	- **Creates only missing and empty tiles OR**
	- **Recreates all tiles**
- **DeleteMapServerCache**
	- **Deletes the cache for a map service**

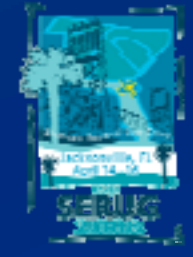

# **Factors that influence cache creation time**

- •**Geographic extent**
- •**Number and choice of scale levels**
- • **Complexity of the map**
	- –If it takes a long time to draw in ArcMap, it will take a long time to **cache.**
- • **Anti-aliasing aliasing** 
	- –**Generally twice as long to generate**
- • **Server resources** 
	- –**For exam p , le SOC machines and available service instances**
- •**Network bandwidth between SOC machine and cache directory**

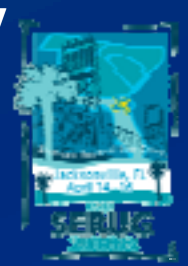

# **Factors that influence cache creation time**

• **Tile size also affects cache creation time**

- **Larger size produces fewer tiles**
	- **Less disk space (block size)**
	- **Faster creation**
	- **Easier to manage**
- **Smaller size**
	- **Allows partial update of the display partial**
- **Takes approximately 5X as long and takes up 1Gb more of space when creating**  a cache at 128x128 tile size versus 512x512 tile size with the same data (Hawaii)
- **In most cases, it's best to keep the default of 512x512**

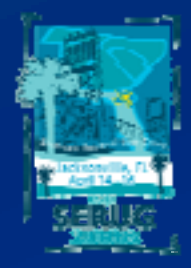

# **CACHE DEMO**

- **Cached using JPG with Anti Aliasing (17 min, 137MB)**
- **Cached using JPG NO anti Aliasing(10 min 156 MB) anti min, MB)**
- **Cached using PNG, 8Bit (21 min, 230MB)**

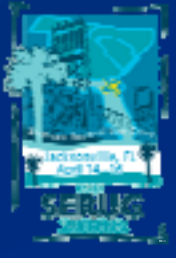

#### **Best Practices 9.2 – Dynamic Data**

- **Can you schedule updates to your cache? (GP)**
- **Is the point to see it near real time?**
- **Example: Crimson Tide Football Games 2007** 
	- **Campus Security combined points from their dispatch system with their campus base map for <sup>a</sup> game day Common operational picture. SHOW SLIDE!**

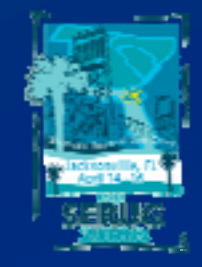

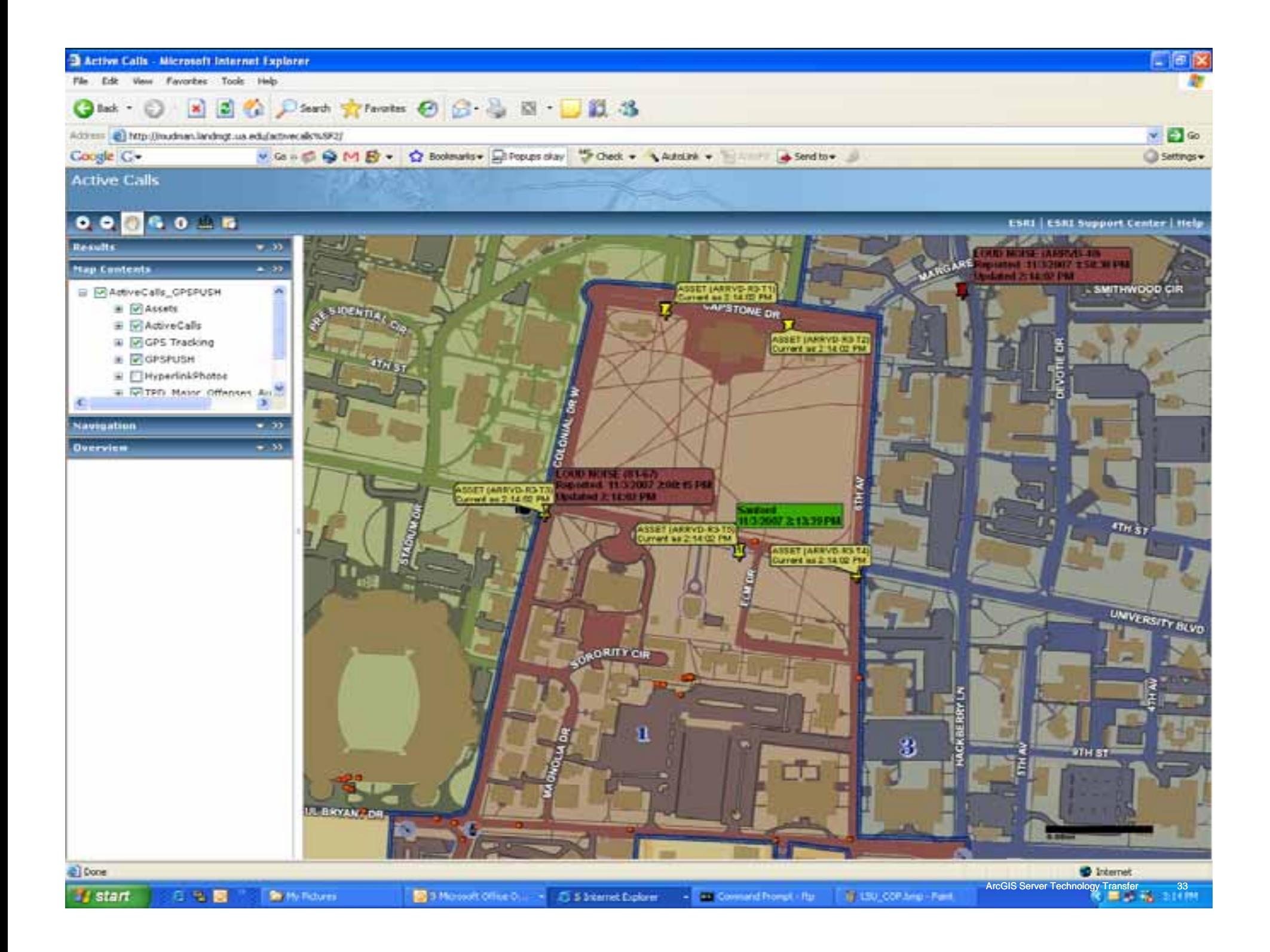

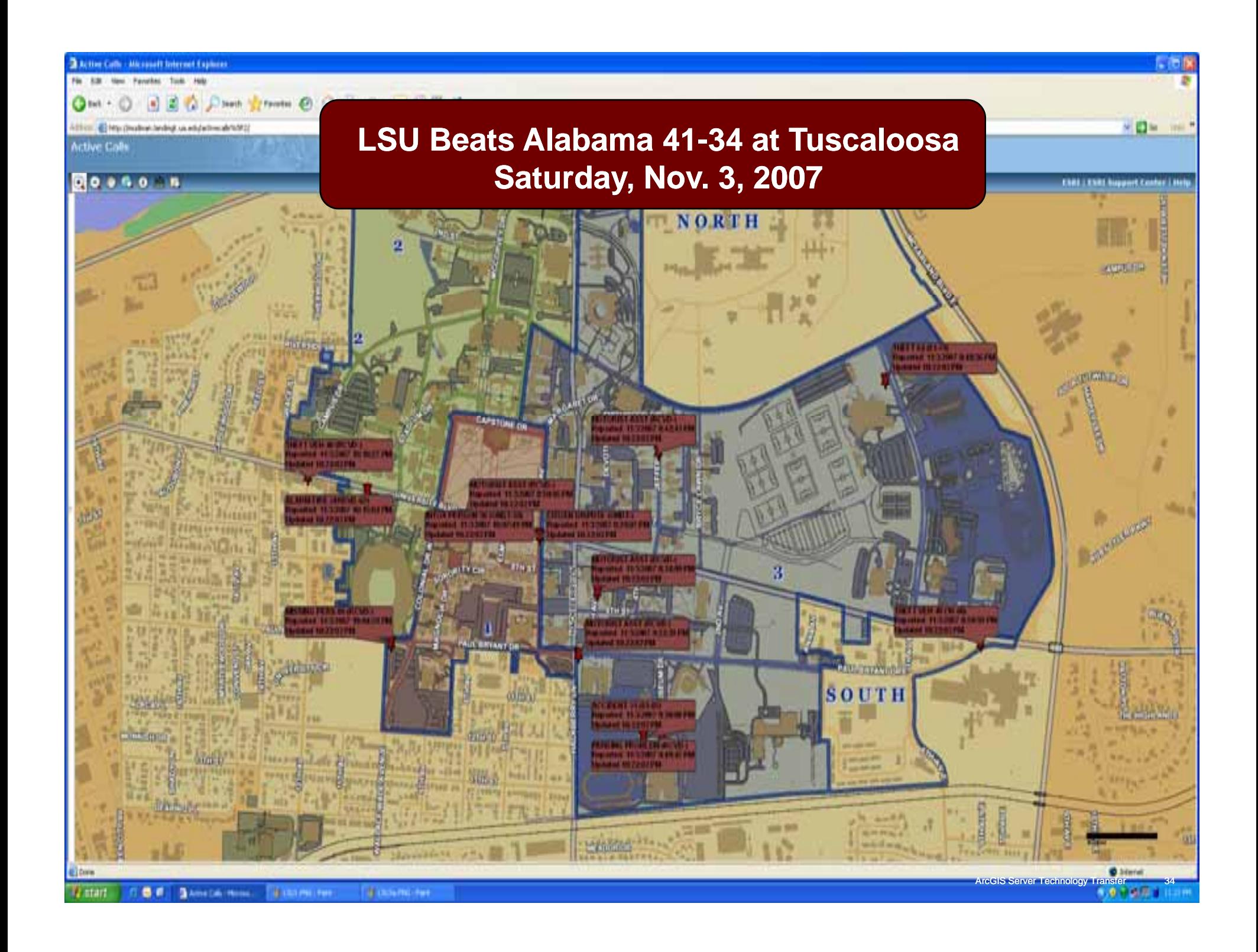

## **Options for Dynamic Data**

- **1.All content is dynamic ( (Basemap Basemap + events)**
- **2. Base map is cached, Events are dynamic.** 
	- –**Combine separate map services in WebADF client**
	- **Combine basemap and events in ArcMap & republish. (work around for 9.2.)**

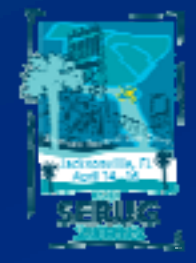

## **Coming in 9.3**

- **Improved performance for dynamic data.**
- **Build map cache by area of interest feature class**
- $\bullet\,$  Improved Workflow for defining, building, & maintaining a cache
- **Out of the box cache tiling schemes**
- **Monitoring caching progress**
- **Add or remove scales from a cache**
- **Cache can be populated on demand**
- **Client side caching control**

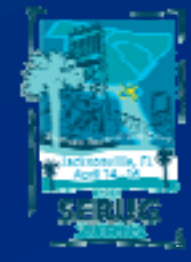

#### **Problem: "My data is too dynamic"**

#### **http://www weather com http://www.weather.com**

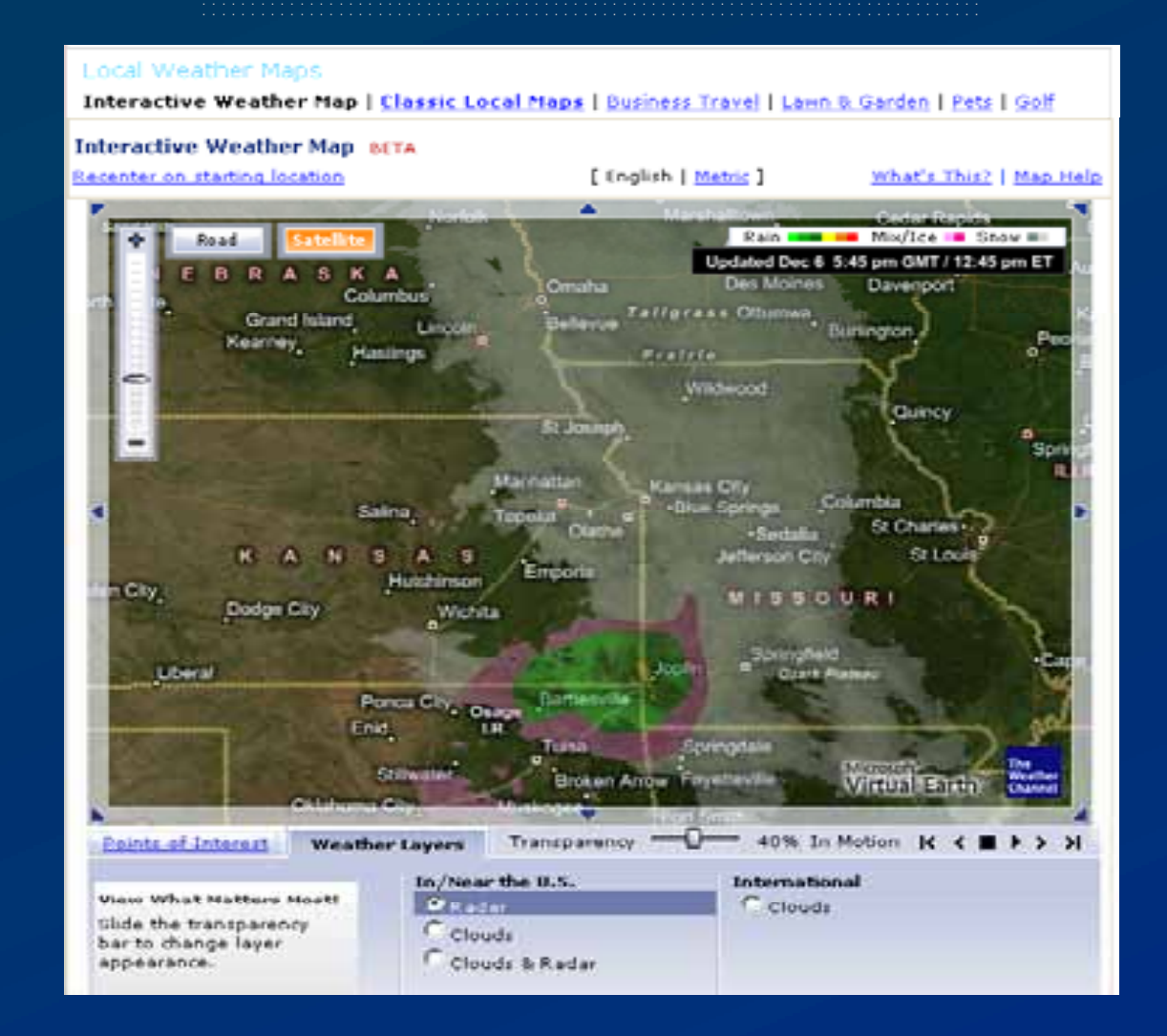

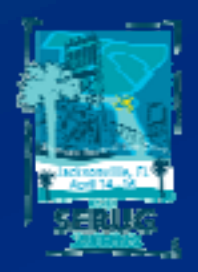

#### **Problem… "Radar imagery can't be cached!"**

#### http://www.weatherbonk.com

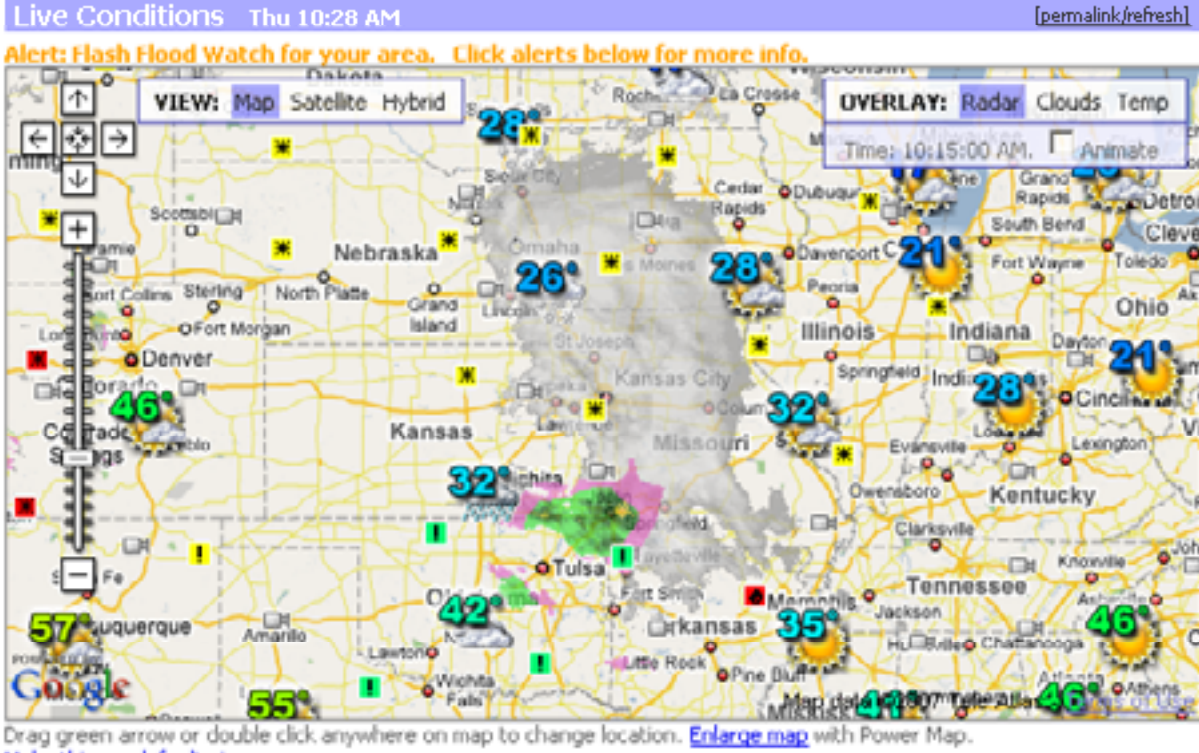

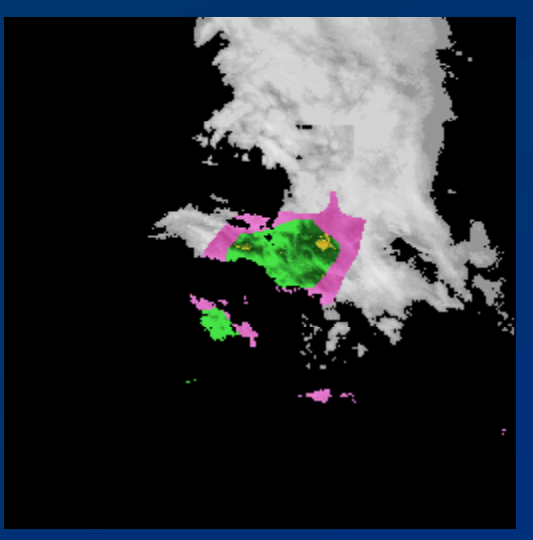

Make this my default view.

http://gima.weather.com/TileServer/imgs/radar/u1196982900000/02311.png

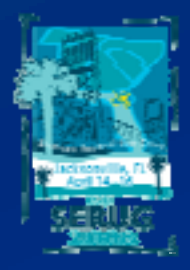

#### **9.3 Solution**

- **Use scripting tools to programmatically build/update a cache**
	- **For data like radar images, build a process that caches only areas of interest down to <sup>a</sup> certain regional scale scale.**
	- **If you had 9.2 scripts, migrate them to use new tool names**
	- **See help topic: Automating cache creation and updates with geoprocessing**
- **Use cache by feature class to efficiently update the area of interest**

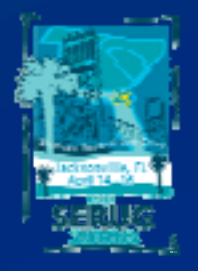

#### **Cache by feature class**

- **Cache only within boundary of features you supply**
	- **In 9.2 cache was based on a rectangular extent; If you cached based on the extent of California you would get Nevada for "free"!**
	- **You can su supp y j l a feature class with just one feature ust**
	- **Avoid numerous features or geographically small features**
- **S ti d di k Saves time and disk space**
- Set the feature class in the Manage M**ade Tiles Income Tiles tool or through scripting**

• **California example:**

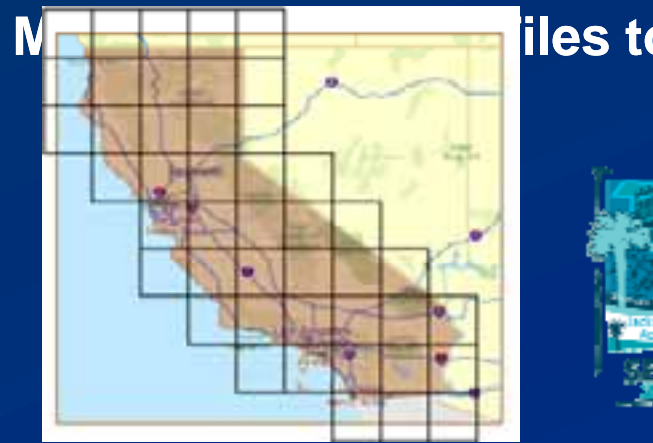

#### **Performance tips for on-demand caching**

- **Use with ArcGIS Server Internet connections**
- $\bullet$ **Pre-create tiles for areas that you anticipate will be most popular, then create the rest on demand**

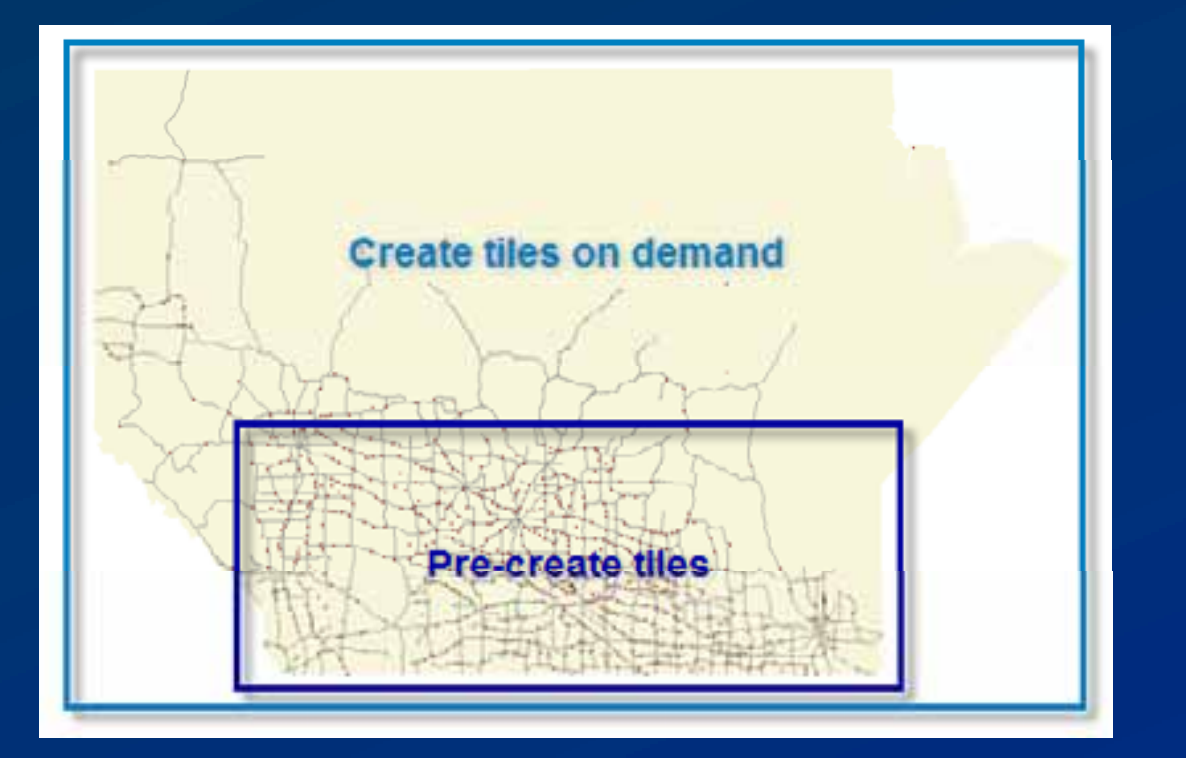

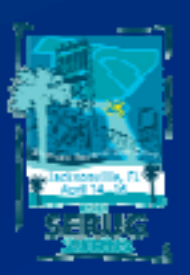

#### **9.3 Solution: Why cache on demand?**

#### How We Watch the City: Popularity and Online Maps

Danyel Fisher Microsoft Research 1 Microsoft Way, Redmond, WA danyelf@microsoft.com

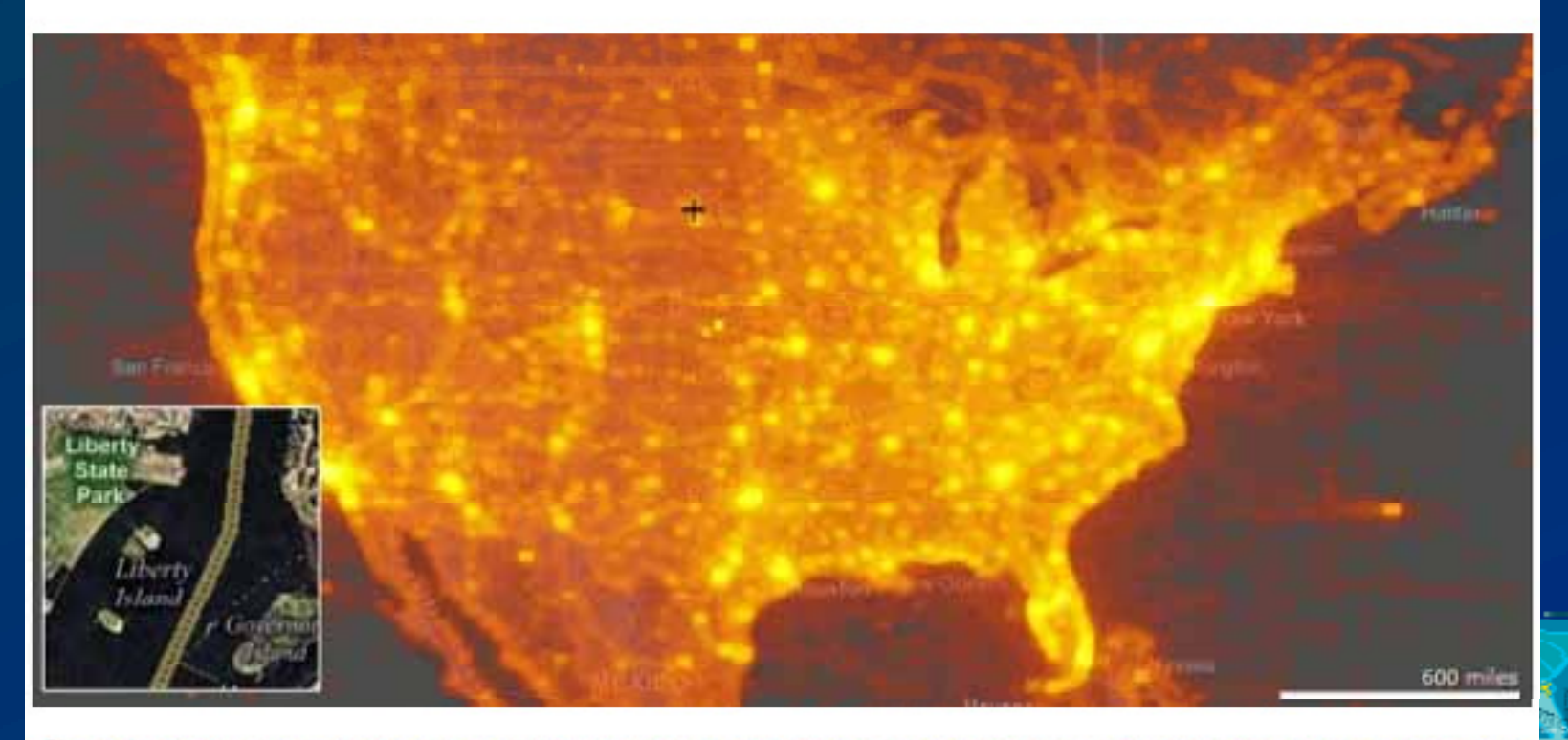

Figure 1: A heat map of popularity of tiles over the US at level 12 (approximately 40 meters per pixel scale). The brightest points have on the order of half a million hits, while the dimmest visible points show closer to a thousand hits. Note that usage patterns at this scale seem to follow population. Inset: mapping imagery at the level (but not size) represented by one pixel.

**Problem: "I as a server administrator have no control of the client side cache mechanisms for ArcGIS Desktop and Explorer products"**

- **ArcMap, ArcGlobe, & ArcGIS Explorer keep a local** cache on the client computer for performance and **scalability reasons.**
- **It is up to the user to clear this local cache**
- **Clients can now opt out of caching data locally**
- **All clients have a way to manually clear local cache**

#### **9.3 Solution: Disabling local caching by clients**

- **Server admin can disable local caching by all clients if the cache will be updated frequently**
- **This is set in the Caching tab of the Service Properties**

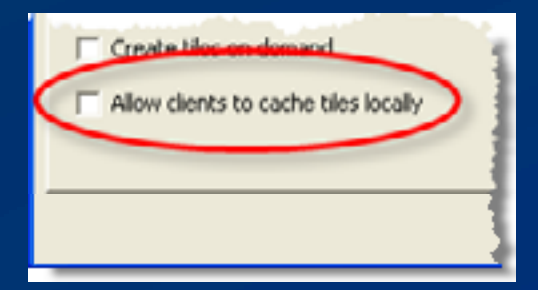

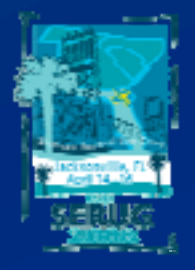

#### **Online Resources**

- **ArcGIS Server Blog - Map Caching**
- **Online Help**

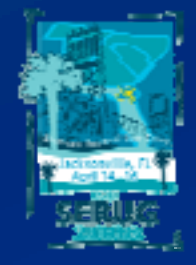